#### UNIVERSITY OF MINNESOTA

*Duluth Campus Department of Studies in Justice, Culture, & Social Change 228 Cina Hall*<br>College of Humanities, Arts, and Social Sciences **1123** *University Drive College of Humanities, Arts, and Social Sciences 1123 University Drive*

*Duluth, Minnesota 55812-3306 <http://www.d.umn.edu/socanth> E-mail: [troufs@d.umn.edu](mailto:troufs@d.umn.edu) ZOOM: <https://umn.zoom.us/my/troufs> 27 December 2020*

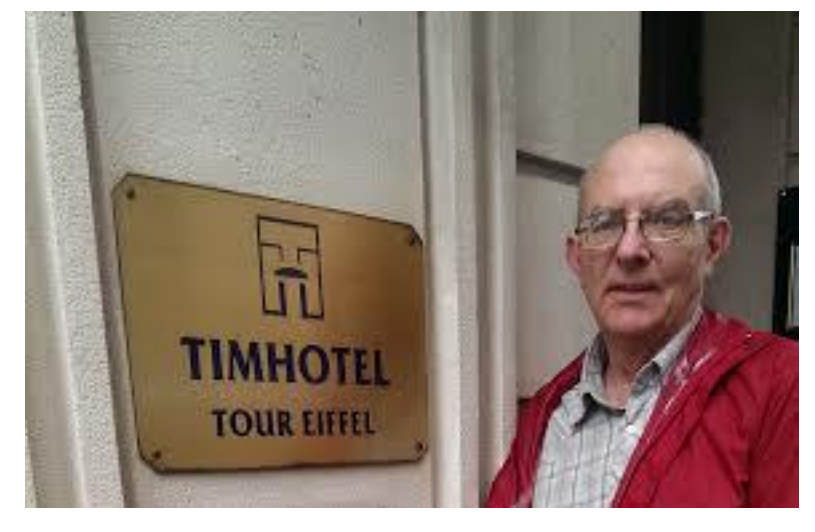

[Tim Roufs](http://www.d.umn.edu/~troufs/#title) at the TimHotel Tour Eiffel, Paris

#### Using the

# **Canvas Syllabus and Calendar**

Available on-line in your to canvas folder at [<http://canvas.umn.edu/>](http://canvas.umn.edu/) [Syllabus](https://canvas.umn.edu/courses/209420/assignments/syllabus)  $\Box$  = leave page

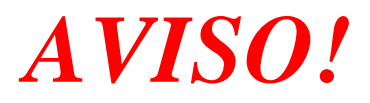

**One of the main complaints regarding Canvas is that it is difficult to find assignments.**

**Right now, before you do anything else, do this to fix that problem . . .**

# **Go to the "Calendar" Section**

(using the Global Navigation Panel)

#### **in yourfolder**

**@<http://canvas.umn.edu/> . . .**

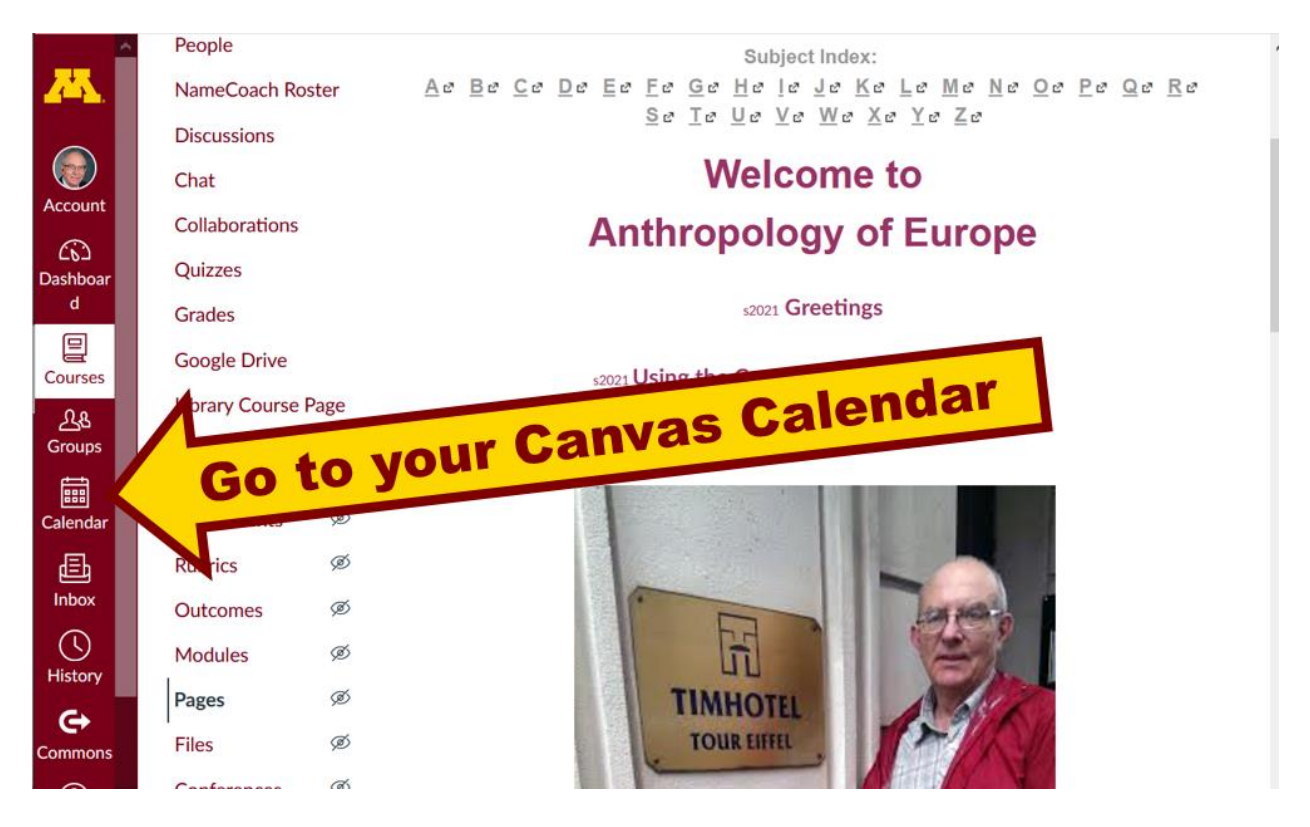

REM: Links on screenshots are not "hot" (active), but when you are looking at items in your Canvas folder you can generally click on them to take you to the item . . .

> REM: Ignore the little messages that say "due 8:01", "due 1:01", etc. Those are a current quirk of the Canvas automatic systems.

## **And your Canvas calendar will look like the screenshot below . . .**

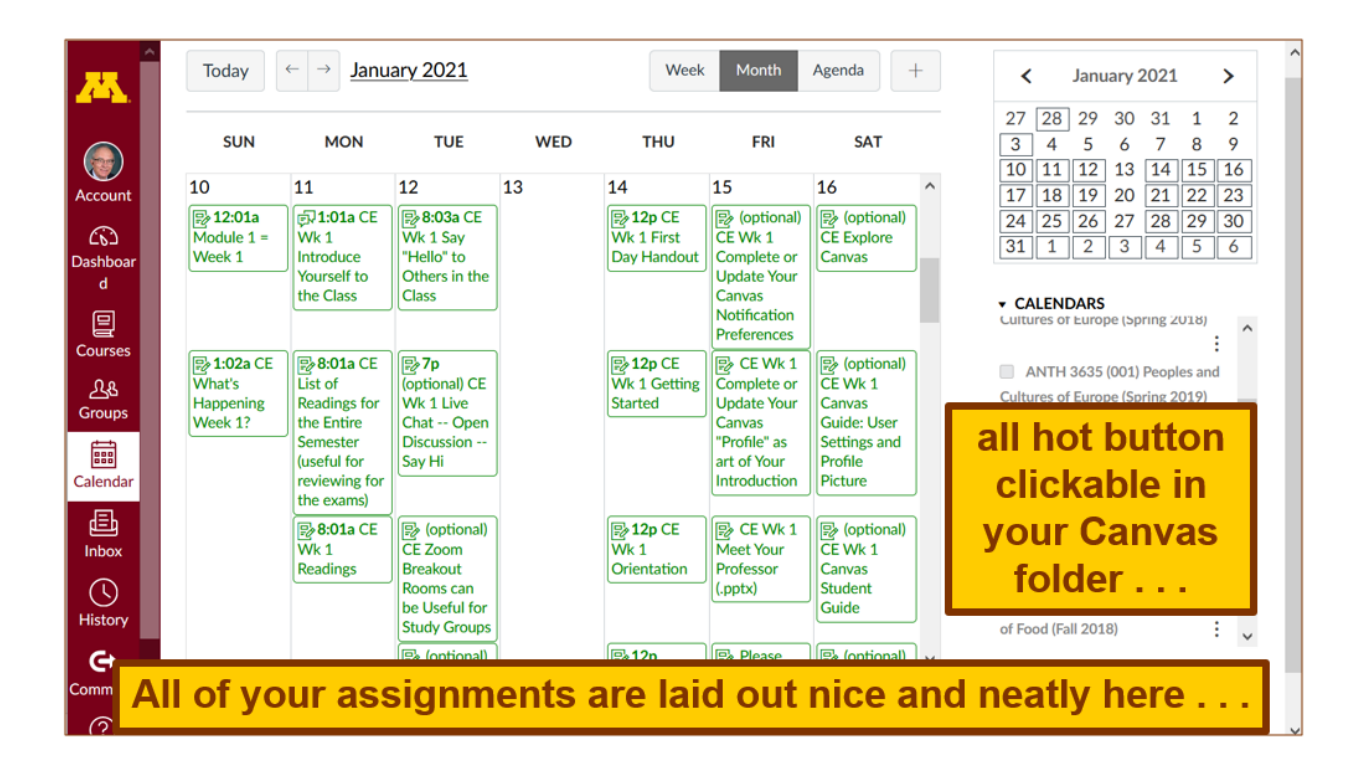

**When you get to the "Calendar" page, check out your options . . .**

**Then select "Agenda" at the top (shown on the following screenshot) . . .**

**Clicking on "Agenda" will give you a notebook style listings view . . .**

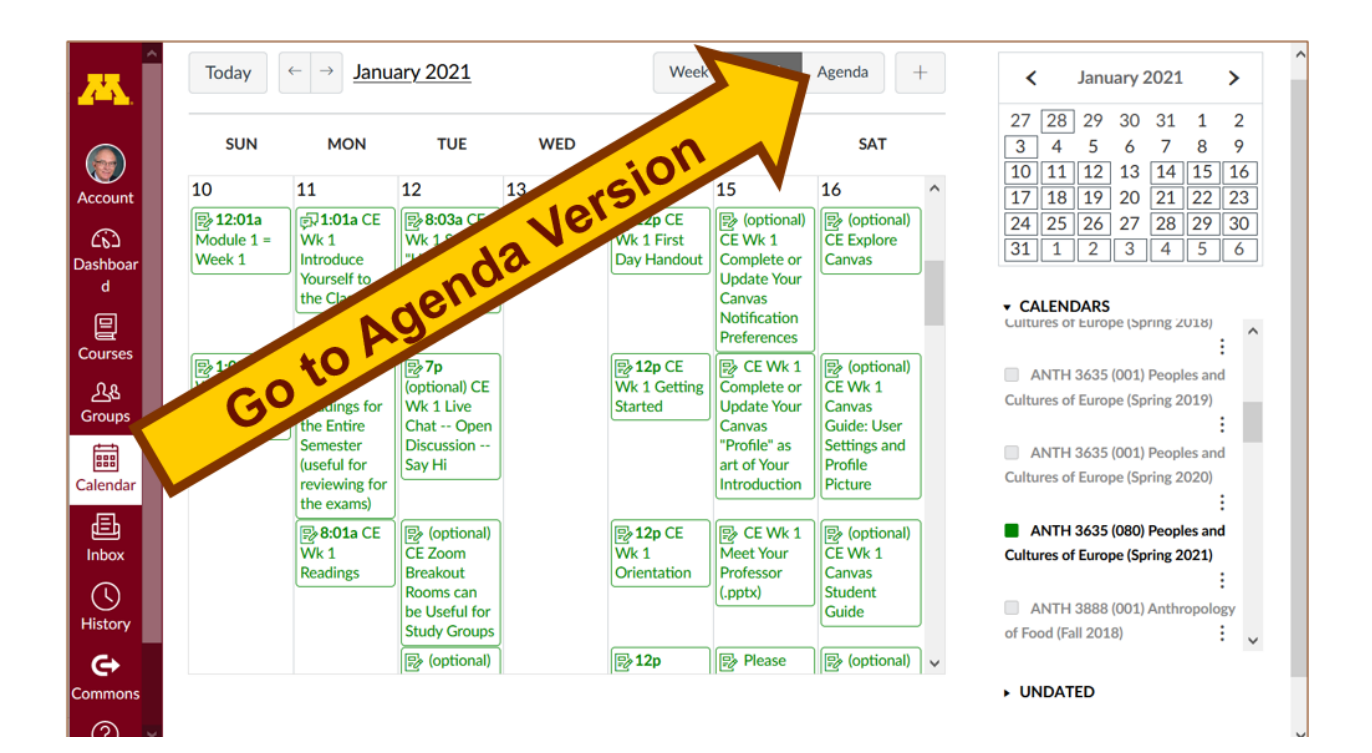

## **And the Agenda version will look like this . . .**

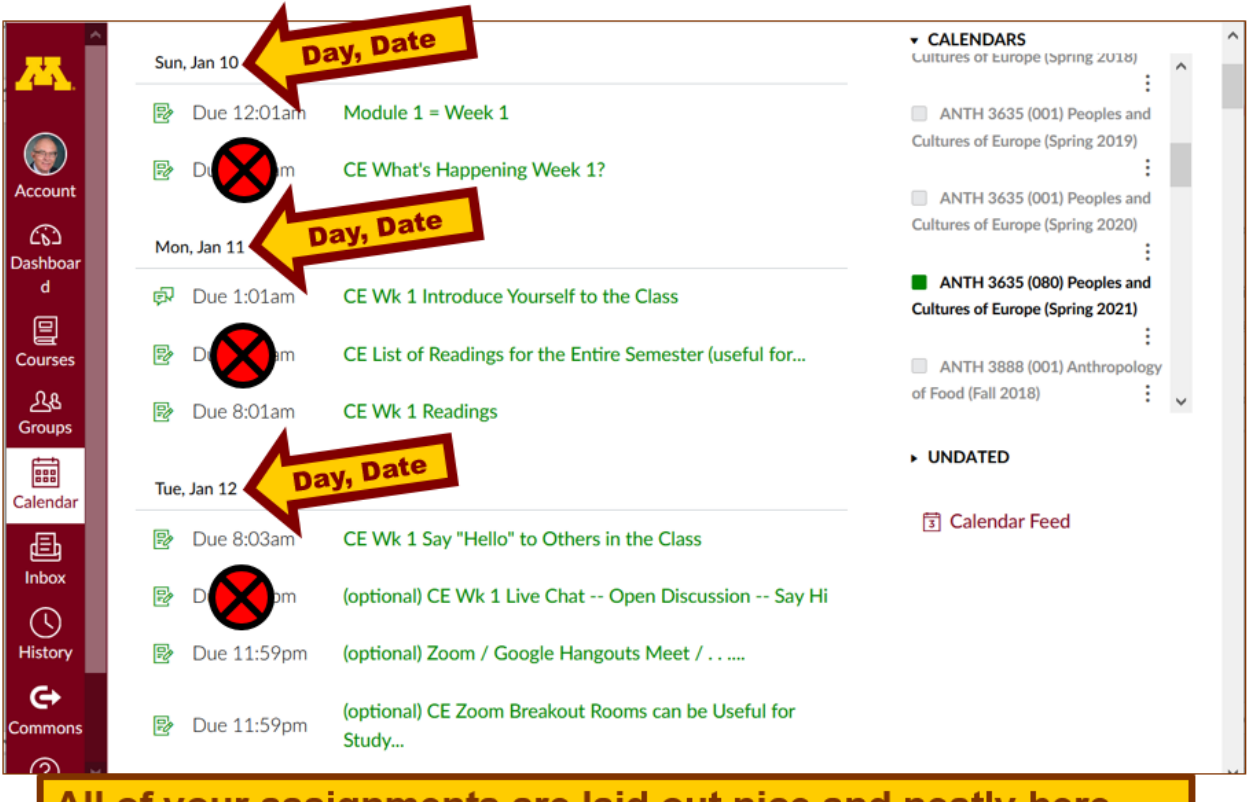

All of your assignments are laid out nice and neatly here . . .

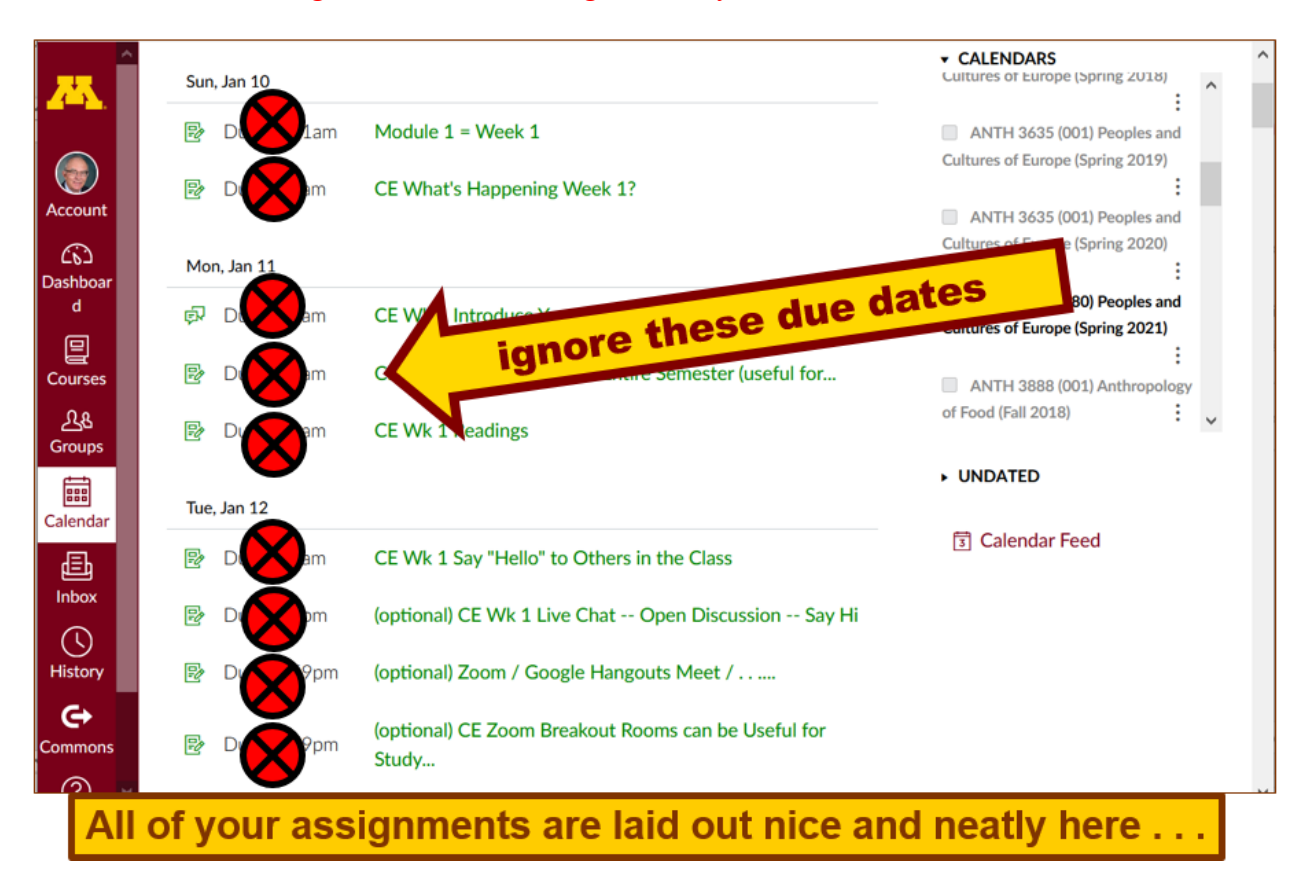

REM: Ignore the little messages that say "due 8:01", "due 1:01", etc.

**Then try the "Syllabus" version and see if you like it . . .**

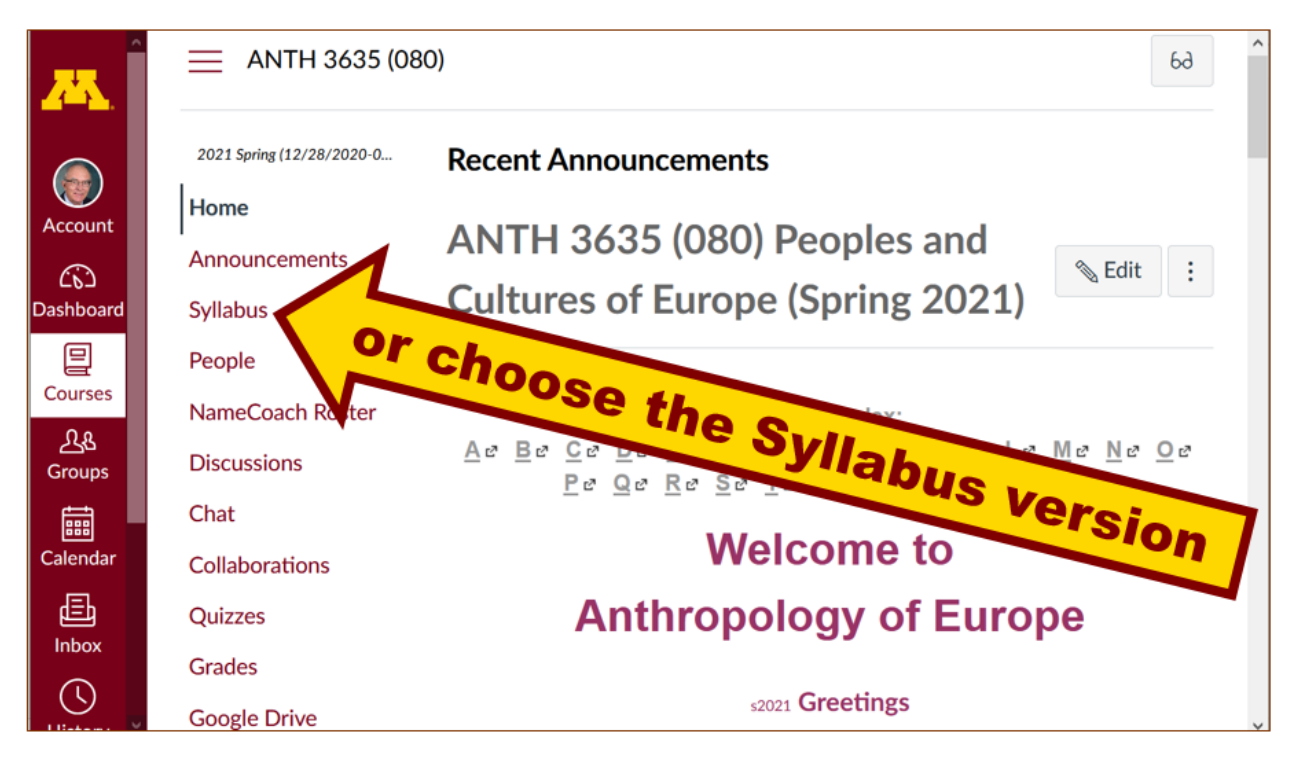

## **The Syllabus version will look like this . . .**

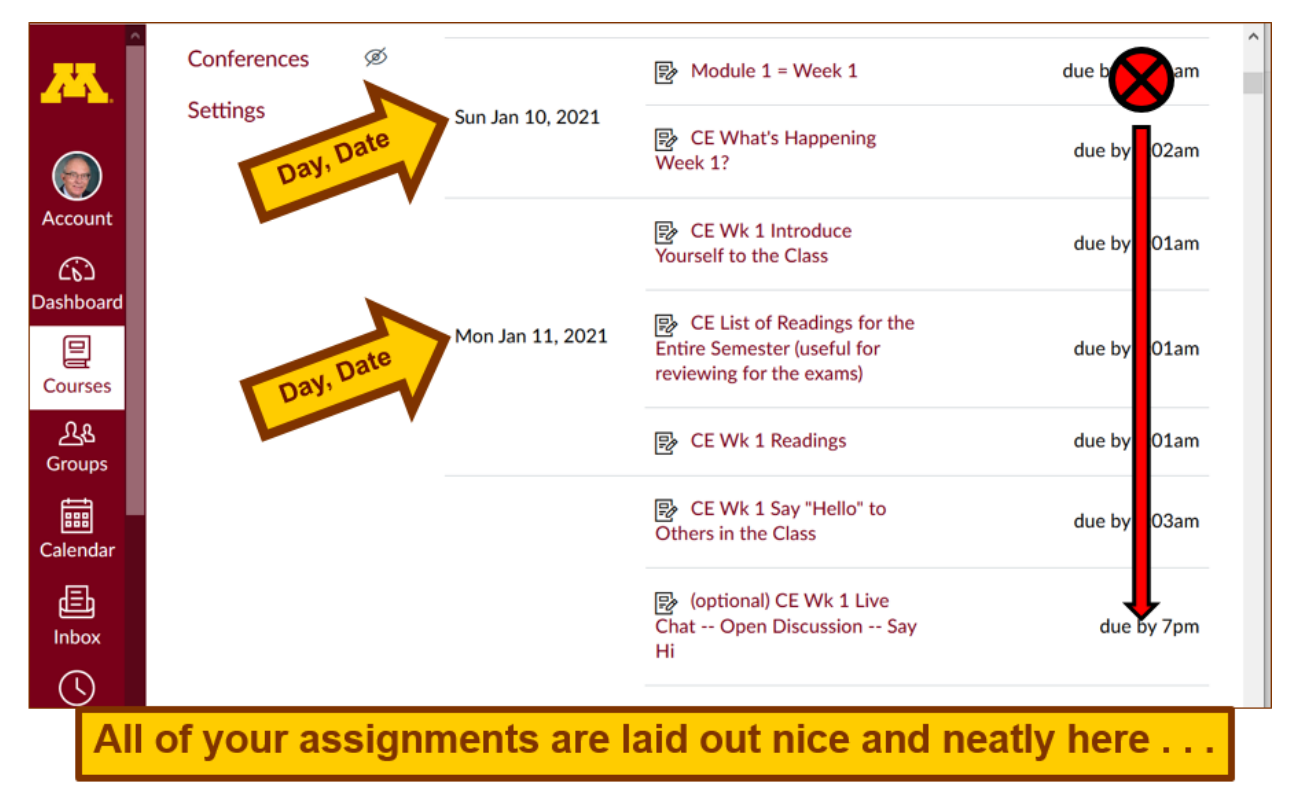

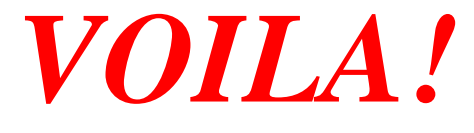

## **Now what about due dates?**

### **They're summarized here for the main items . . .**

#### **[ANTH 3635 Anthropology of Europe Main Assignments Due Dates](https://www.d.umn.edu/cla/faculty/troufs/anth3635/cedue-dates.html#title)**

For [f](http://canvas.umn.edu/)urther information and hot links see your  $\bigoplus$  canvas folder.

REM: The Canvas Student Guide / Overview / Tour can be very helpful.

**[Student Guide](https://community.canvaslms.com/docs/DOC-10701)** -- written guides with step-by-step instructions for Canvas tools **D** 

**Canvas Student Overview** (6:47 min)

If you have any questions, please do not hesitate to e-mail [troufs@d.umn.edu.](mailto:troufs@d.umn.edu)

Best Regards,

Tim Roufs 27 December 2020